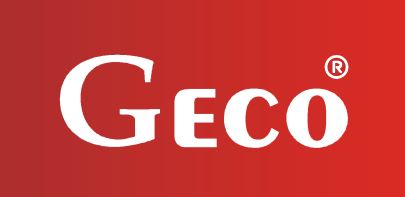

*INSTRUKCJA OBSŁUGI REGULATORA* 

*GH11NA* 

*DO STEROWANIA NAWIEWOWYMI KOTŁAMI C.O.* 

*Wersja programu 01*

# *INSTRUKCJA UŻYTKOWNIKA*

Geco

ı

GECO GH11NA

*Zwracamy się z gorącą prośbą o dokładne przestudiowanie instrukcji przed podłączeniem i uruchomieniem każdego z naszych urządzeń. W przypadku jakichkolwiek wątpliwości prosimy o kontakt z naszą firmą w godzinach 8.00 - 16.00.*

## **SPIS TREŚCI**

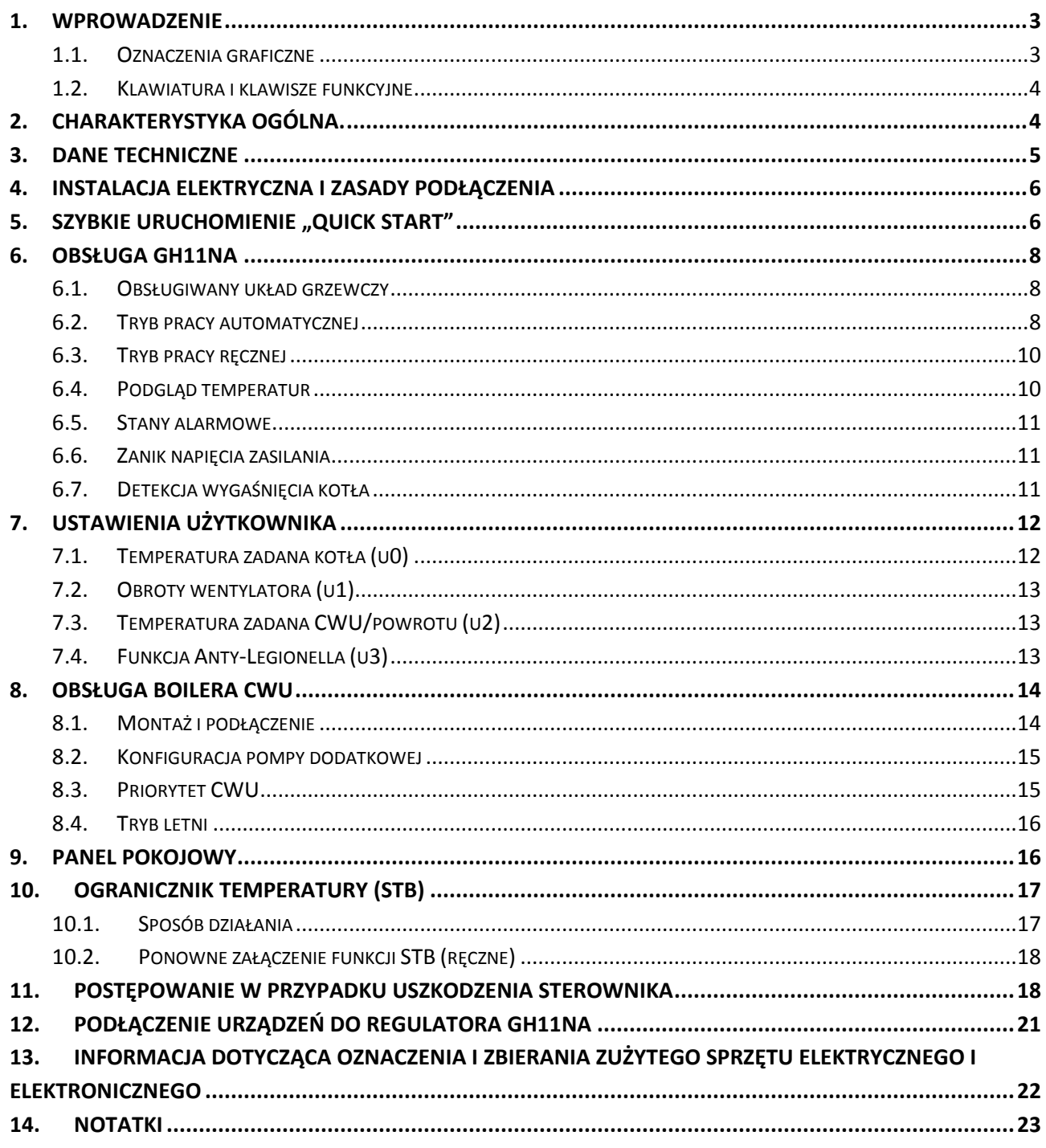

#### **1. WPROWADZENIE**

#### **1.1. Oznaczenia graficzne**

Symbole mające zasygnalizować i jednocześnie podkreślić znaczenie tekstu, w którym są zawarte informacje na temat ostrzeżenia przed niebezpieczną sytuacją, mają następującą postać graficzną:

#### **Ostrzeżenie**

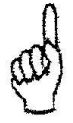

Symbol ten jest używany, gdy w opisywanej instrukcji konieczne jest przestrzeganie kolejności wykonywanych czynności. W przypadku pomyłki lub postępowania niezgodnego z opisem może dojść do uszkodzenia lub zniszczenia urządzenia.

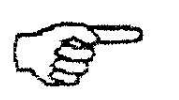

**Ważne!** 

Ten symbol oznacza informacje o szczególnym znaczeniu.

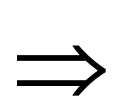

#### **Odniesienie**

Ten symbol oznacza wystąpienie dodatkowych informacji w rozdziale.

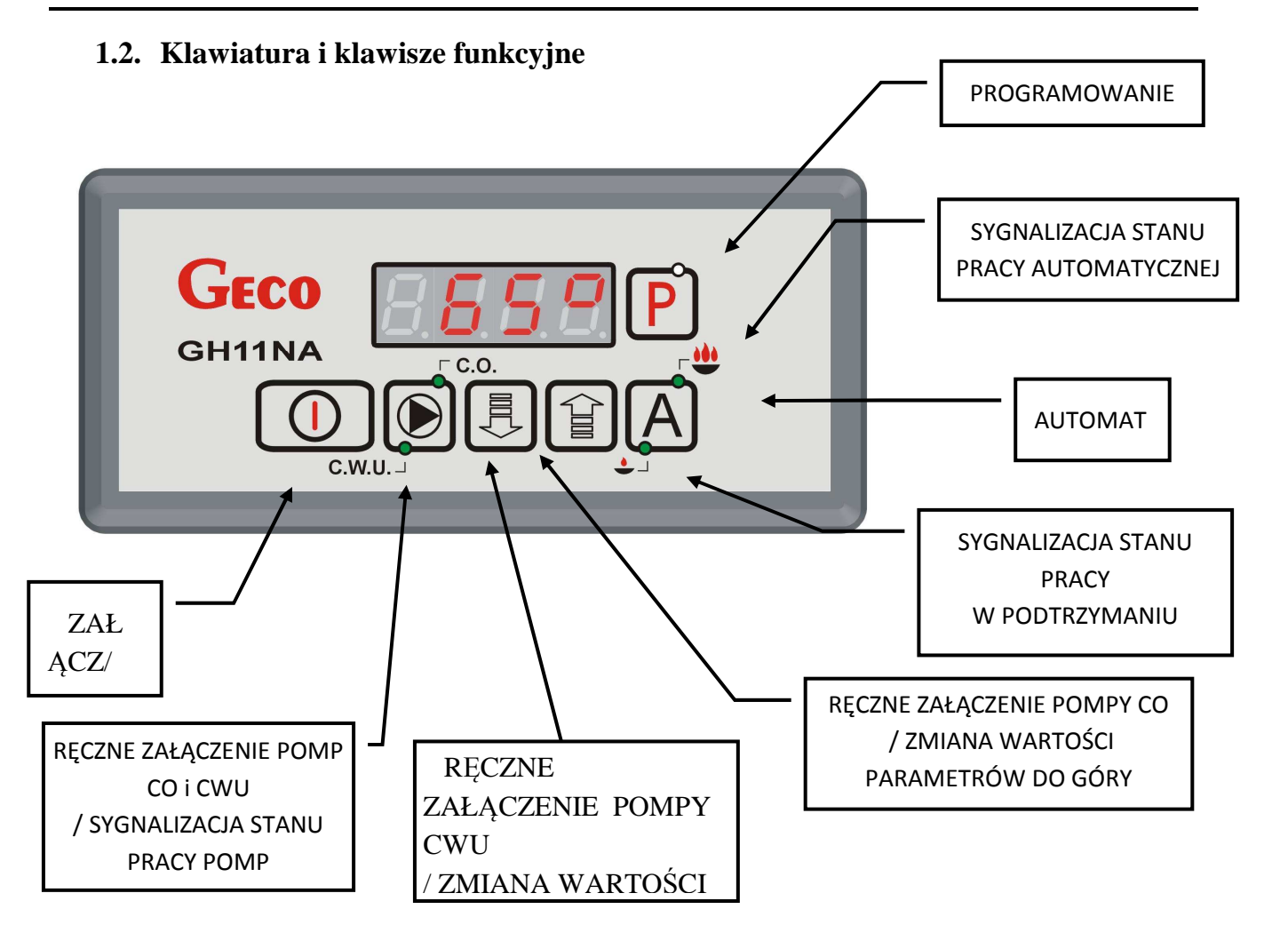

#### **2. CHARAKTERYSTYKA OGÓLNA.**

Sterownik GH11NA wykonany został w technice mikroprocesorowej przy zastosowaniu automatycznego montażu powierzchniowego.

Regulator ten steruje procesem przygotowania ciepłej wody użytkowej (obieg CWU) oraz umożliwia obsługę głównego obiegu grzewczego (obieg CO). Parametry regulacji można dostosować do aktualnych warunków pracy i rodzaju kotła. Regulator wyposażony został w system ochrony przed skutkami awarii zasilania oraz różnego rodzaju zakłóceń.

Sterownik GH11NA wyposażony został w:

- wejścia:
- 1. do pomiaru temperatury wody wylotowej z kotła (typu NTC)
- 2. do pomiaru temperatury wody w bojlerze CWU (typu NTC opcja)
- 3. do pom
- 4. do pomiaru temperatury spalin (typu PT1000 opcja)

• wejście (RS485) do podłączenia panelu pokojowego GA01HA firmy GECO

Posiada również trzy wyjścia umożliwiające bezpośrednie podłączenie urządzeń pracujących pod napięciem 230V tj.: wentylatora, pompy obiegowej CO, pompy CWU lub mieszającej, w zależności od obsługiwanego układu grzewczego ( $\Rightarrow$  p.6.1, str.7).

## *STEROWNIK NALEŻY BEZWGLĘDNIE ODŁĄCZAĆ OD SIECI ZASILAJĄCEJ NA OKRES BURZY*

#### **3. DANE TECHNICZNE**

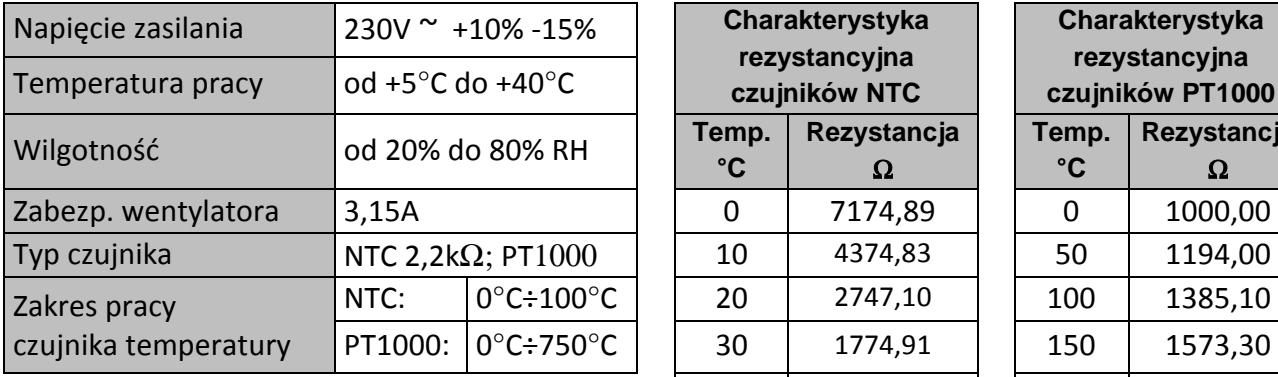

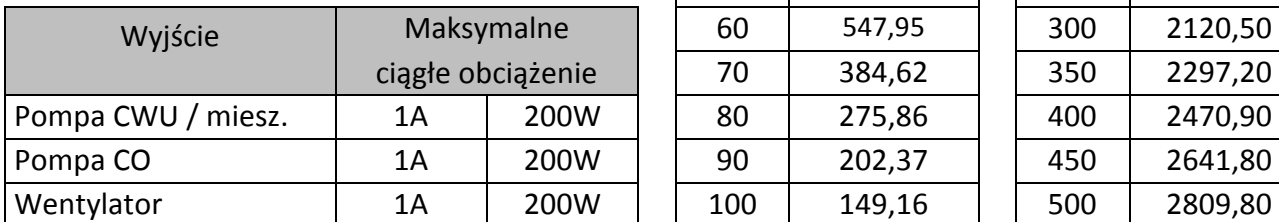

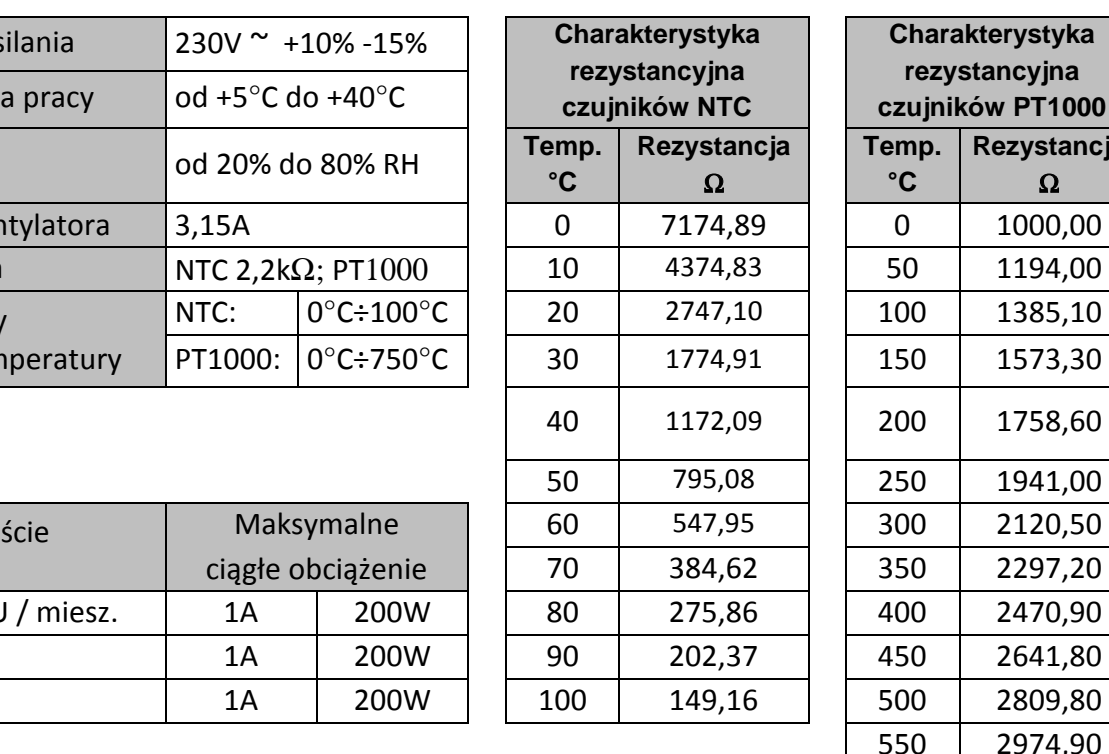

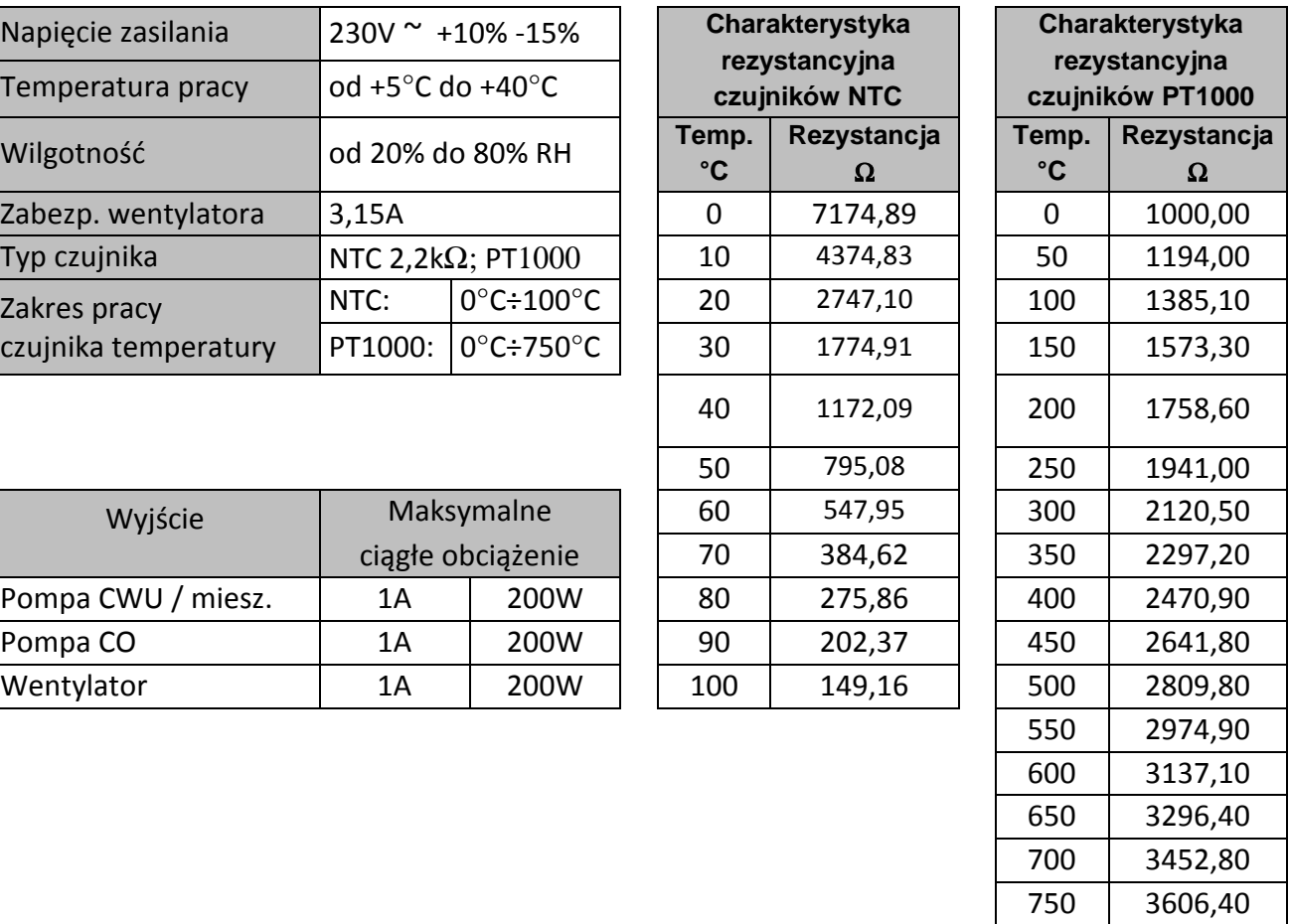

#### **4. INSTALACJA ELEKTRYCZNA I ZASADY PODŁĄCZENIA**

- 1. Pomieszczenie kotłowni powinno być wyposażone w instalację elektryczną 230V/50Hz zgodnie z obowiązującymi w tym zakresie przepisami.
- 2. Instalacja elektryczna (bez względu na jej rodzaj) winna być zakończona gniazdem wtykowym wyposażonym w styk ochronny. **Stosowanie gniazda bez podłączonego zacisku ochronnego grozi porażeniem prądem elektrycznym!!!**
- 3. Sterownik należy podłączyć do osobno poprowadzonej linii zasilającej zabezpieczonej odpowiednio dobranym szybkim bezpiecznikiem oraz wyłącznikiem różnicowoprądowym (przeciwporażeniowym). **Do tej linii nie wolno podłączać żadnych innych urządzeń!!!**

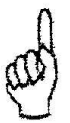

## *REGULATOR ZASILANY JEST Z SIECI 230V/50HZ JAKICHKOLWIEK NAPRAW MOŻNA DOKONAĆ TYLKO PRZY ODŁĄCZONYM ZASILANIU NA BEZPIECZNIKU*

#### **5.** SZYBKIE URUCHOMIENIE "QUICK START"

W celu dokonania uruchomienia sterownika GH11NA należy przeprowadzić następujące czynności:

1. Podłączyć urządzenie do sieci zasilającej 230V (włożyć wtyczkę do gniazdka).

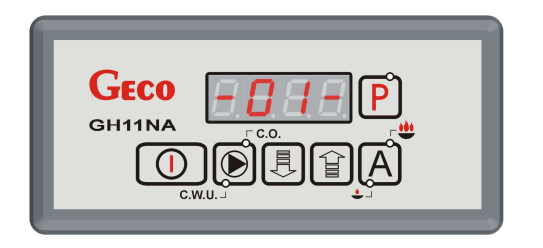

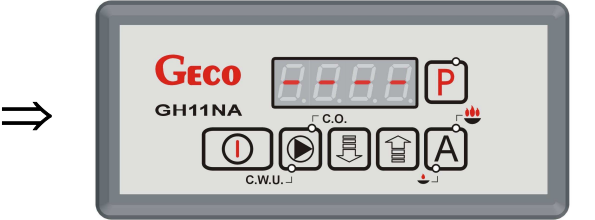

2. Właczyć sterownik przyciskiem  $\Box$  Pojawi się ekran:

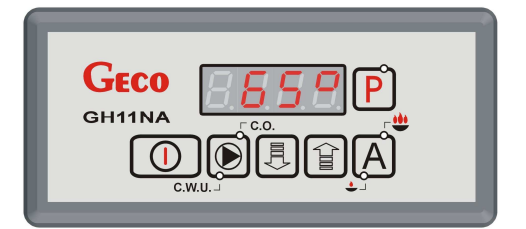

3. Nacisnąć przycisk  $\left[\overline{A}\right]$ . Pojawi się ekran:

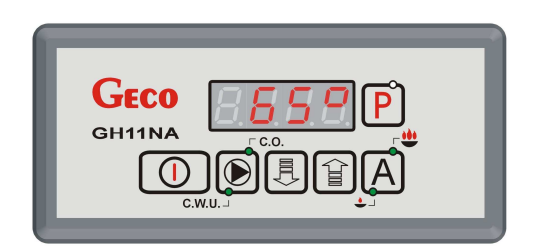

i sterownik rozpocznie pracę automatyczną w oparciu o ustawione parametry fabryczne.Tabela 1 Tabela nastaw fabrycznych

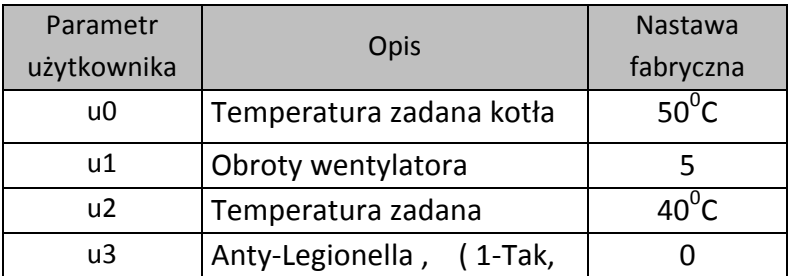

#### **6.1. Obsługiwany układ grzewczy**

#### 6.1.1. Obieg  $CO + Obieg$  CWU

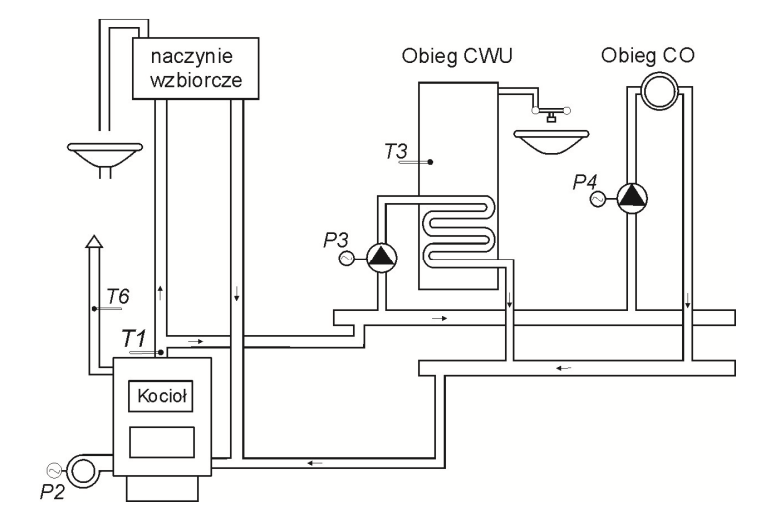

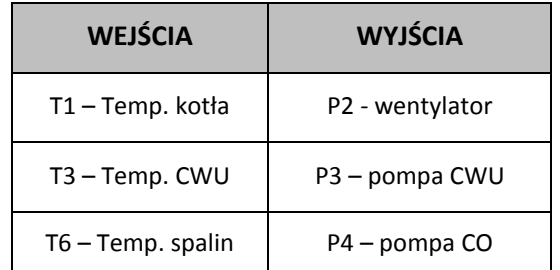

6.1.2. Obieg CO + pompa mieszająca

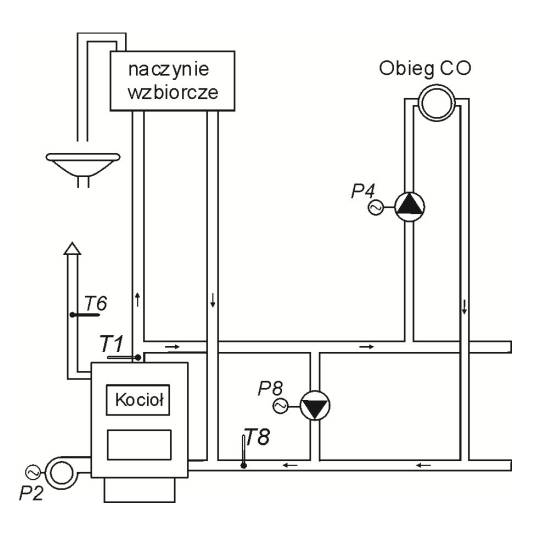

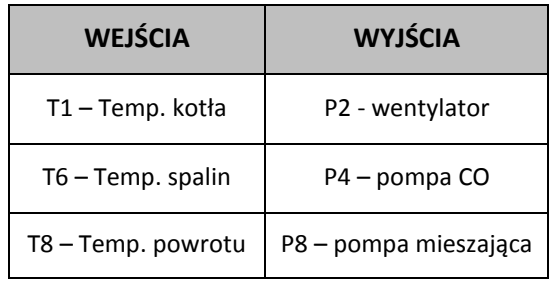

#### **6.2. Tryb pracy automatycznej**

Naciśnięcie przycisku  $\Box$  powoduje przejście do trybu automatycznej pracy sterownika AUTOMAT, który sygnalizowany jest zapaleniem się **górnej** kontrolki na przycisku  $(A)$ 

#### 6.2.1. Wentylator

W trybie AUTOMAT wentylator pracuje cały czas, aż do chwili osiągnięcia przez kocioł temperatury zadanej ustawionej przez użytkownika w parametrze *u0.* 

Wentylator startuje od minimalnych obrotów (bieg 1) i zwiększa obroty zgodnie z nastawą *F31* do czasu osiągnięcia obrotów ustawionych w parametrze  $uI \implies$  Tabela 1 str.7).

Gdy do sterownika podłączony został czujnik kominowy i włączona jest jego obsługa (*F11* > 0), to po przekroczeniu temperatury spalin ustawionych w parametrze *F42* następuje ograniczenie obrotów wentylatora. Ograniczenie to polega na proporcjonalnym zmniejszaniu obrotów wentylatora, aż do całkowitego zatrzymania wentylatora. Załączenie i praca wentylatora sygnalizowana jest pojawieniem się na wyświetlaczu sterownika dolnej pionowej kreski przed pomiarem temperatury.

#### 6.2.2. Pompa CO

W trybie AUTOMAT pompa CO załącza się, jeżeli temperatura wody na kotle jest większa lub równa od wartości ustawionej w parametrze serwisowym **F06** (nastawa fabryczna wynosi 40<sup>0</sup>C).

Praca pompy CO sygnalizowana jest zapalaniem się **górnej** kontrolki na przycisku .

Sterownik wyłączy pompę, jeśli temperatura wody spadnie do temperatury załączenia pompy minus  $4^{\circ}$ C. (Jeżeli temperatura załączenia pompy CO wynosi  $40^{\circ}$ C, to temperatura wyłączenia pompy CO wynosi  $36^{\circ}$ C).

#### 6.2.3. Tryb pracy PODTRZYMANIE

Sterownik przechodzi do tego trybu pracy, jeśli temperatura na kotle osiągnie wartość ustawioną przez użytkownika w parametrze *u0.* Ten tryb pracy kotła sygnalizowany jest przez zapalanie się

**dolnej** kontrolki na przycisku

Po osiągnięciu temperatury zadanej na kotle oraz gdy *F32*=0, to wentylator przechodzi na okresowe przedmuchy. Czas trwania przedmuchu jest zgodny z wartością ustawioną w parametrze *F26*, a wentylator pracuje z maksymalną swoją wydajnością. Przedmuchy te odbywają się co czas ustawiony w parametrze *F27.*

Gdy *F32* > 0 i temperatura wody wylotowej z kotła nie przekroczyła wartości *u0* + *F33,* to wentylator w trybie PODTRZYMANIE pracuje z wydajnością ustawioną w parametrze *F32*.

Sterownik wyjdzie z trybu PODTRZYMANIE i powróci do trybu AUTOMAT, jeśli temperatura kotła spadnie do wartości równej *u0* - *F5.*

Pompa CO pracuje tak samo jak w trybie pracy automatycznej.

#### **6.3. Tryb pracy ręcznej**

Naciśnięcie przycisku  $\Box$  powoduje przejście z trybu pracy automatycznej do trybu pracy ręcznej sterownika i natychmiastowe zatrzymanie pracy wentylatora i podajnika.

W tym trybie pracy użytkownik może załączyć i wyłączyć ręcznie i niezależnie od siebie pompę CO oraz pompę CWU. Aby tego dokonać należy postępować według poniższego schematu:

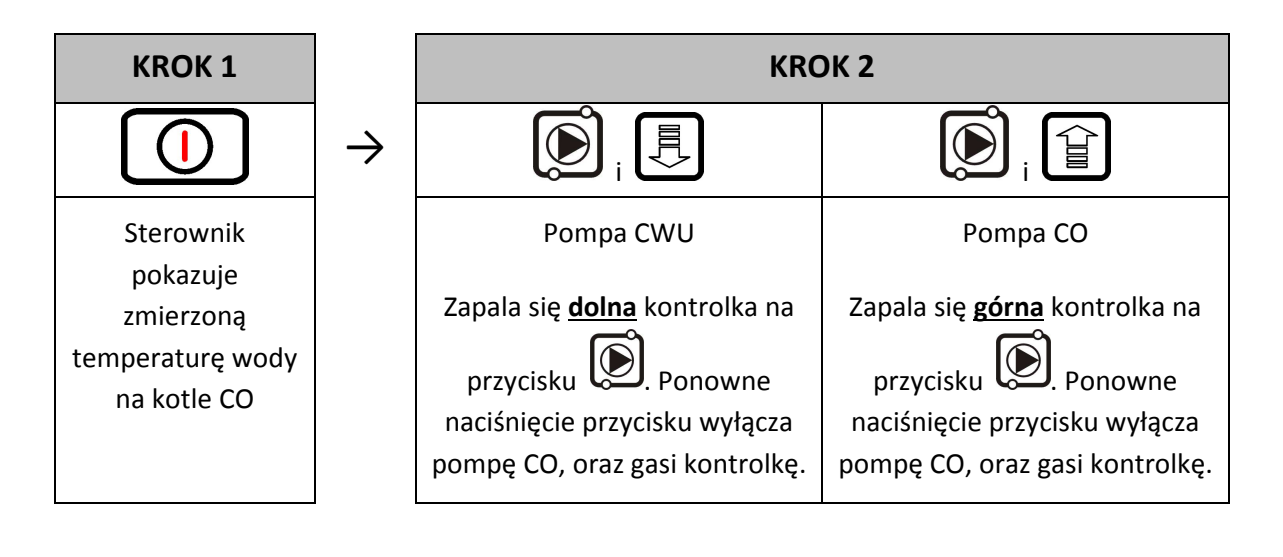

*ZAŁACZENIE POMPY CWU JEST MOŻLIWE TYLKO WÓWCZAS, GDY ZOSTAŁA WYBRANA JEJ OBSŁUGA W PARAMETRZE SERWISOWYM (*⇒ *P.0)* 

#### **6.4. Podgląd temperatur**

Po włączeniu przycisku  $\bigcup_{n=1}^{\infty}$ na wyświetlaczu pokazywana jest temperatura wody wylotowej z kotła. Podgląd temperatury spalin oraz CWU/powrotu jest możliwy w trybach pracy AUTOMAT oraz PODTRZYMANIE pod warunkiem, że zostanie załączona odpowiednio obsługa czujnika kominowego (**F11**) lub obsługa pompy dodatkowej (⇒ p.0 str.15). Aby uzyskać podgląd

temperatury spalin należy wcisnąć przycisk  $\Box$ . Ponowne wciśnięcie przycisku powoduje wyjście z podglądu. Wyjście z podglądu następuje również samoczynnie po czasie 10s od momentu naciśnięcia przycisku. Dla uzyskania podglądu temperatury CWU/powrotu należy wcisnąć

przycisk  $\Box$ . Ponowne wciśnięcie przycisku powoduje wyjście z podglądu. Wyjście z podglądu następuje również samoczynnie po czasie 10s od momentu naciśnięcia przycisku.

#### **6.5. Stany alarmowe**

Sterownik rozróżnia 6 stanów alarmowych. W każdym z nich wyświetlony zostanie numer alarmu, oraz załączone akustyczne wyjście alarmowe. W przypadku jednoczesnego występowania kilku stanów alarmowych ich numery wyświetlane są cyklicznie. Wyjście ze stanu alarmu możliwe

jest tylko po naciśnięciu przycisku .

Rodzaje alarmów:

- AL1  $\rightarrow$  Zadziałanie STB lub przepalenie bezpiecznika
- AL2  $\rightarrow$  Uszkodzenie czujnika temperatury wody wylotowej z kotła
- AL4 → Uszkodzenie czujnika temperatury CWU/ powrotu
- AL7  $\rightarrow$  Uszkodzenie czujnika temperatury spalin\*\*
- $\mathsf{AL12} \rightarrow \mathsf{Przegrzanie}$  kotła
- AL13 → Wygaśnięcie kotła

#### **\*\* Alarm wyświetlany tylko przy podglądzie temperatury spalin brak sygnalizacji akustycznej.**

#### **6.6. Zanik napięcia zasilania**

Po zaniku napięcia zasilania sterownik podejmie działanie zależne od stanu, w jakim znajdował się przed zanikiem napięcia. Sterownik odczekuje 1 minutę na ustabilizowanie się stanu sieci energetycznej, po czym powraca do pracy z zaprogramowanymi wcześniej wartościami parametrów.

W czasie oczekiwania na wyświetlaczu podawany jest czas w sekundach pozostały do jego końca, oraz oznaczenie stanu, w którym sterownik znajdował się przed zanikiem zasilania:

- migająca litera "A" odpowiada pracy automatycznej,
- litera "P" odpowiada podtrzymaniu,
- $\bullet$  litera "r" pracy ręcznej.

Wraz z literami migają również odpowiednie kontrolki (AUTOMAT WILD PODTRZYMANIE ).

#### **6.7. Detekcja wygaśnięcia kotła**

#### 6.7.1. Brak paliwa

Jeżeli w czasie pracy automatycznej przez czas ustawiony w parametrze F09 temperatura wody wylotowej z kotła będzie znajdować się poniżej wartości ustawionej w parametrze F08, to wówczas sterownik uznaje, że kocioł wygasł i pojawia się *AL13*.

#### 6.7.2. Gwałtowny spadek temp. wody wylotowej

Jeżeli w czasie pracy automatycznej temperatura wody wylotowej z kotła zmniejszy się o 10<sup>0</sup>C i w czasie zmniejszania nie nastąpi jej wzrost o 4 $^0$ C, to pompa CO oraz pompa CWU zostają wyłączone i sterownik przechodzi do trybu detekcji wygaśnięcia.

Sterownik odczekuje czas ustawiony w parametrze F10, w trakcie którego sprawdza, czy nastąpił wzrost temperatury o 4<sup>°</sup>C.

Jeżeli TAK to detekcja wygaśnięcia zostaje zakończona, a pompa CO i pompa CWU (jeżeli jest taka potrzeba) zostają załączone.

Jeżeli NIE to oznacza, że palenisko wygasło – sterownik zgłasza *AL13*.

## *WSTRZYMANIE PRACY POMPY CO PRZY DETEKCJI WYGAŚNIĘCIA JEST SYGNALIZOWANE*

*MIGANIEM GÓRNEJ DIODY NA PRZYCISKU .* 

#### **7. USTAWIENIA UŻYTKOWNIKA**

#### **7.1. Temperatura zadana kotła (u0)**

Zmiany wartości temperatury zadanej kotła dokonuje się w następujący sposób:

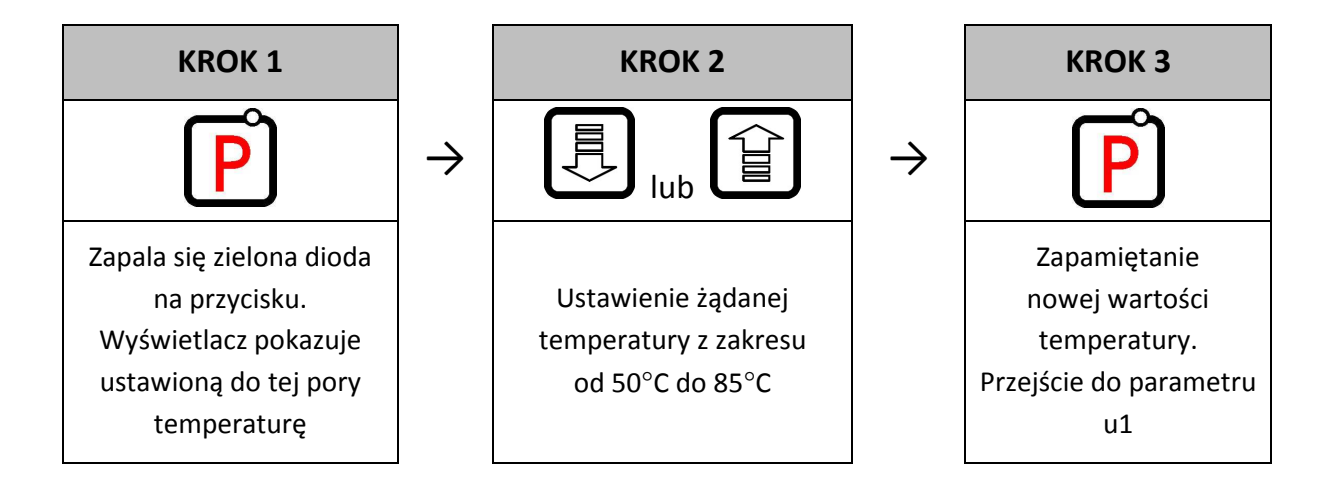

*Jeśli w czasie ustawiania nowej temperatury przez 15 sekund* 

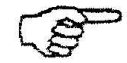

*nie zostanie wciśnięty żaden z klawiszy , , , to nowa temperatura nie zostanie zapamiętana i sterownik wyjdzie z trybu programowania.* 

#### **7.2. Obroty wentylatora (u1)**

Parametr ten określa prędkość obrotową wentylatora, czyli ilość dostarczanego powietrza. Umożliwia on dobór obrotów wentylatora zależnie od jakości i rodzaju stosowanego opału.

Zmiana tego parametru odbywa się w sposób następujący:

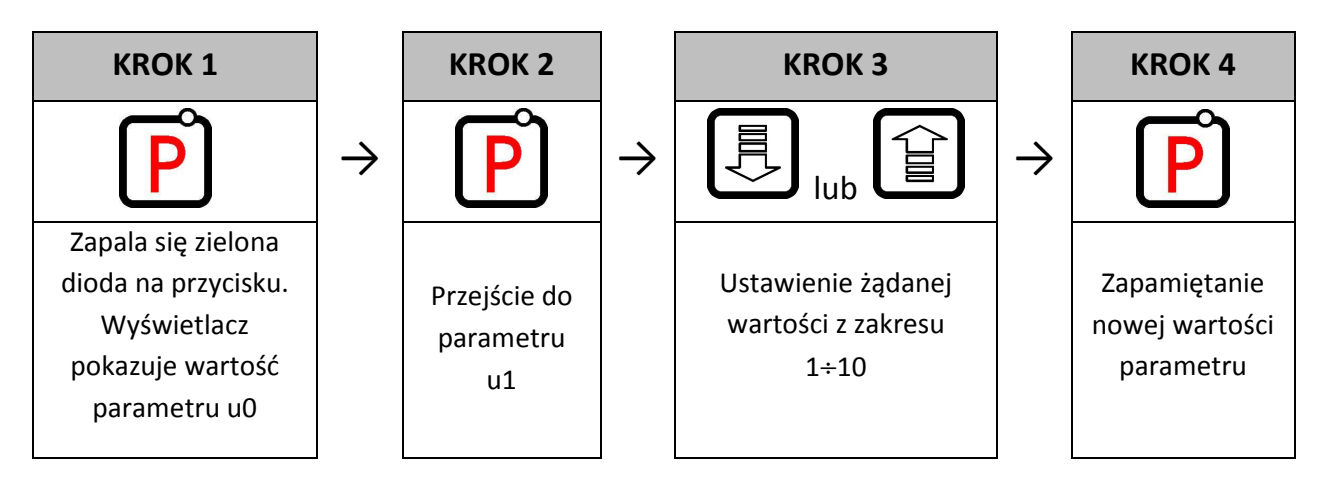

#### **7.3. Temperatura zadana CWU/powrotu (u2)**

Parametr ten jest dostępny dla użytkownika **wyłącznie** w przypadku, gdy użytkownik korzysta z opcji grzania ciepłej wody użytkowej (CWU) lub stabilizacji temperatury powrotu i dokonał konfiguracji pompy dodatkowej ustawiając wartość parametru serwisowego **F00** na "1", "2", "3" lub "4". (⇒ p.0).

Modyfikacja tego parametru odbywa się w sposób analogiczny, jak to zostało opisane w p.7.1 i p.7.2.

#### **7.4. Funkcja Anty-Legionella (u3)**

Sterownik GH11NA wyposażony został w funkcje ANTY-LEGIONELLA, mającą na celu ograniczenie rozwoju bakterii z rodzaju *Legionella pneumophilia* w instalacji ciepłej wody użytkowej. Funkcja ta jest dostępna dla użytkownika wyłącznie wtedy, gdy wartość parametru **F00** została ustawiona na "2" , "3" lub  $n^{4}$  ( $\Rightarrow$  p.0 ).

Bakterie z rodzaju *Legionella* rozwijają się w środowisku wodnym, a optimum ich rozwoju przypada w temperaturze 38–42<sup>0</sup>C. Rozwojowi tych bakterii sprzyjają również zastoje ciepłej wody w instalacjach, podgrzewaczach i zasobnikach CWU

Bakterie z rodzaju *Legionella* powoduje nieswoistą odmianę zapalenia płuc znaną pod nazwą choroby legionistów, czyli legionellozy. Legionelloza została oficjalnie uznana przez Ministerstwo Zdrowia za chorobę zakaźną.

Funkcja ANTY-LEGIONELLA realizowana przez sterownik GH11NA na zapewnić stworzenie w instalacji ciepłej wody użytkowej (zbiornik CWU) takich warunków, aby bakterie z rodzaju *Legionella* nie znajdowały sprzyjających warunków życiowych.

W celu załączenia funkcji ANTY-LEGIONELLA należy parametr u3 ustawić na wartość 1.

Załączenie tej funkcji i jej trwanie uwidocznione jest migającą literą "L" po lewej stronie wyświetlacza, przed wyswietlaną wartością temperatury.

Wyłączenie tej funkcji możliwe jest przez ustawienie wartości parametru u3=0 lub naciśnięcie przycisku

. Funkcja Anty-Legionella kończy także działanie po zaniku napięcia zasilania.

Funkcja ANTY-LEGIONELLA jest funkcją nadrzędna nad innymi, co oznacza, że jest realizowana przez sterownik w pierwszej kolejności (funkcja priorytetowa).

Po załączeniu tej funkcji temperatura wody w bojlerze zostaje podniesiona do wartości 70 $^0$ C i utrzymana jest przez okres 10 minut.

## *ZAŁĄCZENIE FUNKCJI ANTY-LEGIONELLA POWODUJE WZROST TEMPERATURY CIEPŁEJ WODY UŻYTKOWEJ DO WARTOŚCI 70<sup>0</sup> C.*

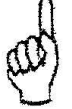

*NALEŻY ZACHOWAĆ SZCZEGÓLNĄ OSTROŻNOŚĆ PRZY KORZYSTANIU Z CIEPŁEJ WODY UŻYTKOWEJ. MOŻE GROZIĆ POPARZENIEM !!!* 

#### **8. OBSŁUGA BOILERA CWU**

Sterownik GH11NA umożliwia podłączenie dodatkowej pompy sterującej grzaniem ciepłej wody użytkowej (CWU) w bojlerze.

#### **8.1. Montaż i podłączenie**

W przypadku chęci skorzystania z opcji grzania ciepłej wody użytkowej (CWU), należy przeprowadzić następujące czynności:

- 1. podłączyć kocioł według załączonego schematu ( $\Rightarrow$  p.6.1.1 str.7).
- 2. umieścić czujnik temperatury CWU wewnątrz bojlera

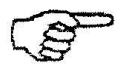

*Zaleca się montaż czujnika temperatury CWU w studzienkach pomiarowych firmy "GECO" Sp. z o.o. Absolutnie zakazane jest umieszczanie czujników temperatury w studzienkach z olejem lub inną cieczą !!!* 

- 3. podłączyć czujnik temperatury CWU do sterownika pod zaciski jak na Rys. 2
- 4. skonfigurować obsługę pompy CWU ( $\Rightarrow$  p.0).

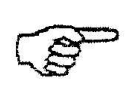

*Czujnik temperatury CWU jest czujnikiem dodatkowym (opcja), nie dostarczanym razem ze sterownikiem GH11NA. Istnieje możliwość zakupu w/w czujnika za dodatkową opłatą u producenta tj. "GECO" Sp. z o.o.* 

#### **8.2. Konfiguracja pompy dodatkowej**

W parametrze tym użytkownik ma możliwość załączenia obsługi dodatkowej pompy, która może być pompą mieszającą lub pompą ciepłej wody użytkowej CWU pracującą w trybie priorytetu lub bez.

Pompa CWU zostaje załączona gdy temperatura wody wylotowej z kotła jest większa od 40 $^0$ C i większa od temperatury wody w bojlerze (by nie studzić bojlera CWU) i temperatura bojlera jest mniejsza od nastawionej przez użytkownika w parametrze *u2* (⇒ p.0 str.13).

Sygnalizację pracy pompy stanowi kropka obok symbolu wentylatora na wyświetlaczu.

W przypadku konfiguracji kotłowni jak na schemacie ( $\Rightarrow$  p.6.1.1 str.7) sterownik kotła nie posiada wyjścia alarmu zewnętrznego, ale ma możliwość podglądu temperatury bojlera CWU

przyciskiem

Aby załączyć w sterowniku obsługę dodatkowej pompy należy postepować następująco:

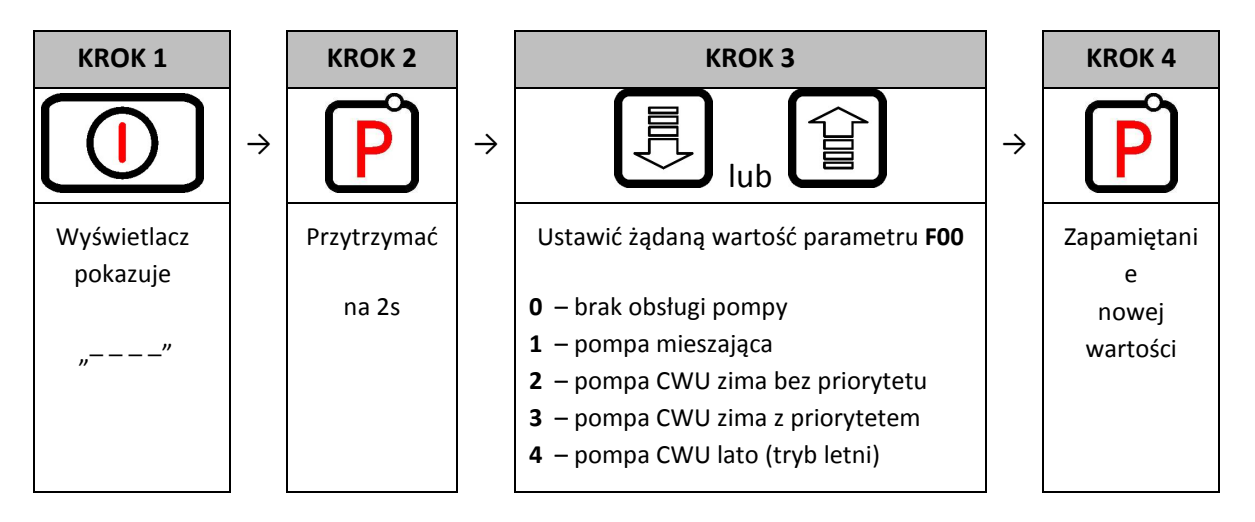

#### **8.3. Priorytet CWU**

W sterowniku GH11NA istnieje możliwość ustawienia pracy pompy CWU w trybie priorytetowym. W przypadku wybrania takiego trybu pracy pompy CWU, grzanie ciepłej wody użytkowej staje się funkcją nadrzędną w sterowniku.

Aby tego dokonać należy ustawić wartość **"3"** parametru serwisowego **F00**.

#### **8.4. Tryb letni**

Sterownik GH11NA wyposażony został w tzw. TRYB LETNI, za pomocą którego można na okres letni wyłączyć pompe CO, a kocioł pracuje jedynie na potrzeby ciepłej wody użytkowej CWU. Aby tego dokonać należy ustawić wartość **"4"** parametru serwisowego **F00**.

#### **9. Panel pokojowy**

Regulator GH11NA przystosowany został do pełnej komunikacji z panelem pokojowym GA01HA firmy GECO, umożliwiającym komfortowy nadzór pracy kotła z mieszkania.

Podłączony do sterownika GH11NA panel pokojowy GA01HA umożliwia:

- zmianę temperatury zadanej kotła (u0)
- zmianę temperatury zadanej CWU (u2)
- pojawianie się na panelu pokojowym informacji o wszystkich alarmach
- podgląd stanu pracy kotła
- podgląd stanu pracy urzadzeń (wentylator, pompa CO, pompa CWU)
- podgląd wszystkich mierzonych temperatur

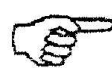

## *O TYM, ŻE STEROWNIK DZIAŁA WEDŁUG NASTAW PANELU POKOJOWEGO INFORMUJE ŚWIECENIE KROPKI NA OSTATNIM WYŚWIETLACZU*

Jeżeli do sterownika GH11NA zostanie prawidłowo podłaczony panel pokojowy GA01HA, to zostanie on automatycznie wykryty przez sterownik i nie wymaga to żadnych dodatkowych czynności, ani ustawień ze strony użytkownika.

W takiej sytuacji regulator działa zgodnie z nastawami zadawanymi przez panel pokojowy.

Odłączenie panelu pokojowego (przerwanie komunikacji) lub uszkodzenie przewodu łaczącego panel ze sterownikiem objawia się świeceniem kropki na ostatnim wyświetlaczu po czasie 15s od odłączenia panelu.

W celu podłączenia do sterownika GH11NA panelu pokojowego GA01HA należy:

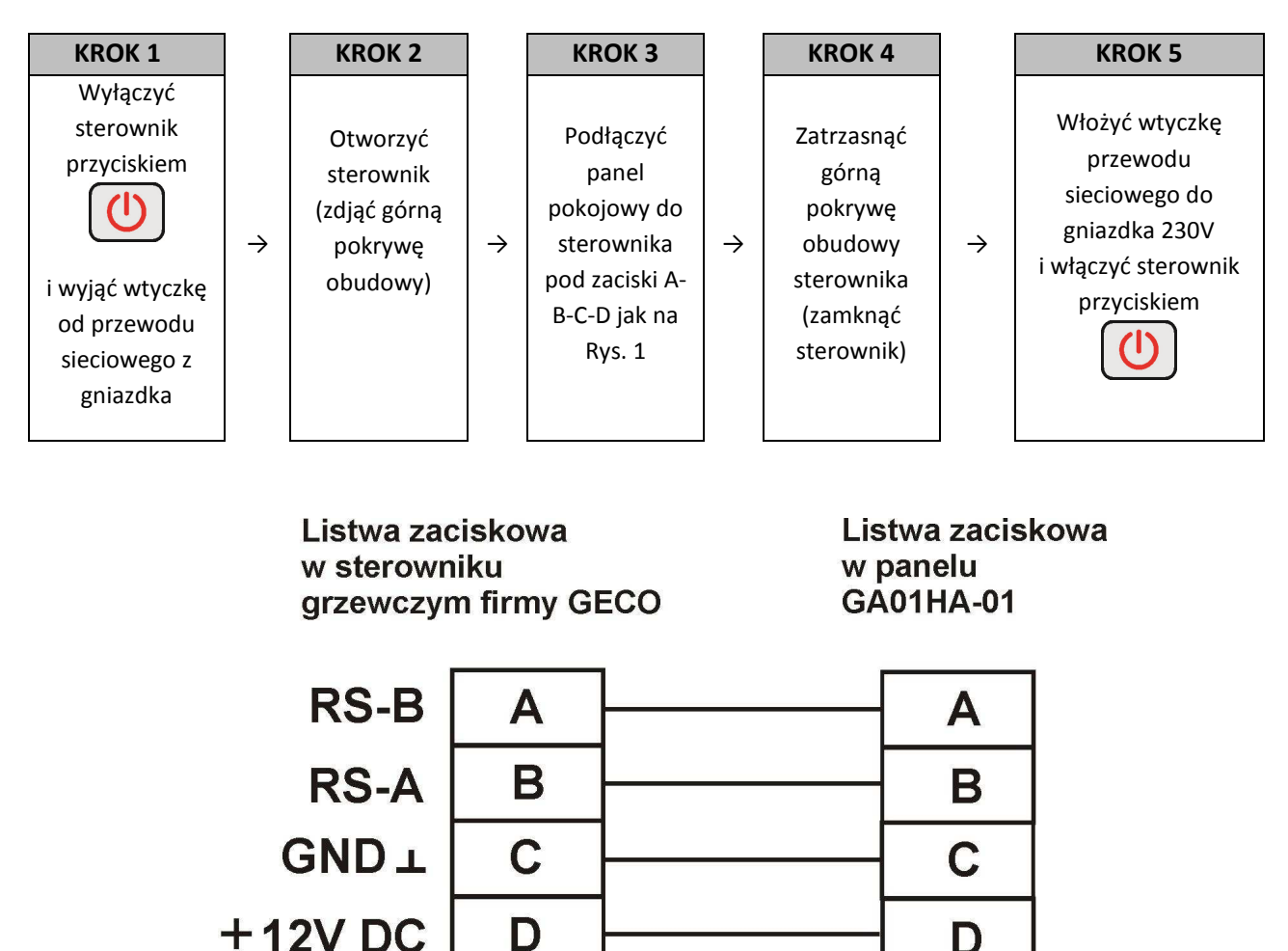

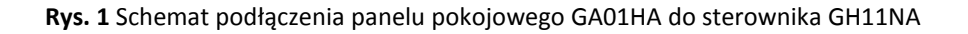

#### **10. OGRANICZNIK TEMPERATURY (STB)**

Regulator GH11NA wyposażony został w dodatkowe, niezależne od automatyki zabezpieczenie mechaniczne, nazywane ogranicznikiem temperatury bezpieczeństwa (STB).

#### **10.1.Sposób działania**

W przypadku osiągnięcia przez wodę grzewczą temperatury **95<sup>0</sup> C** ogranicznik temperatury zadziała automatycznie (załączy funkcję STB) i przerwie doprowadzenie powietrza do spalania (wyłączy wentylator).

Gdy temperatura na ograniczniku spadnie o około **20<sup>0</sup> C** będzie możliwe ponowne, jedynie ręczne załączenie funkcji STB.

#### **10.2.Ponowne załączenie funkcji STB (ręczne)**

W celu ponownego uruchomienia urządzenia należy nacisnąć przycisk "*RESET*" usytuowany z lewej strony obudowy sterownika.

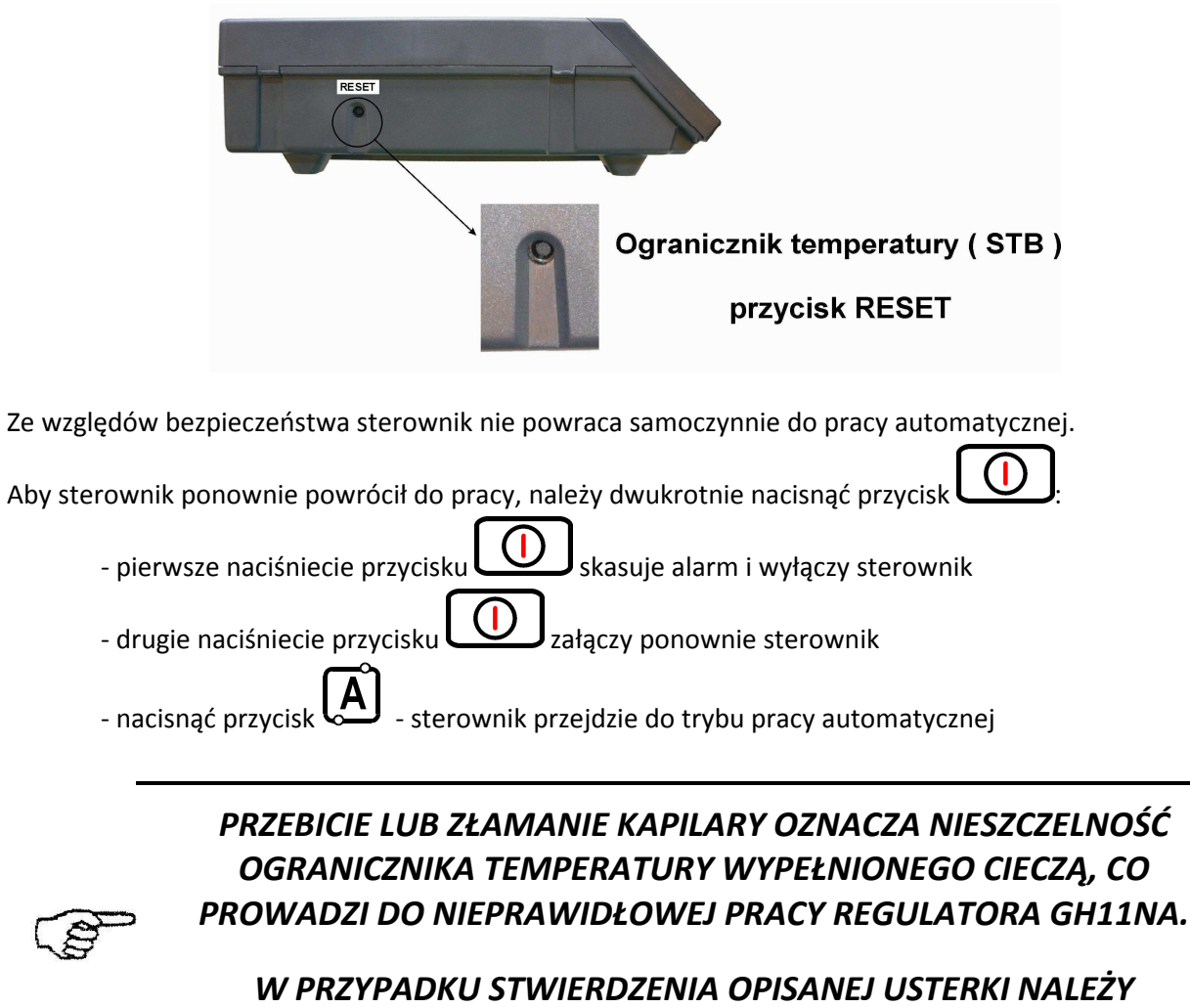

# *OGRANICZNIK TEMPERATURY ODŁĄCZYĆ OD STEROWNIKA GH11NA, WYMONTOWAĆ I ZASTĄPIĆ GO NOWYM URZĄDZENIEM.*

#### **11. POSTĘPOWANIE W PRZYPADKU USZKODZENIA STEROWNIKA**

W przypadku zauważenia jakichkolwiek nieprawidłowości w funkcjonowaniu sterownika wskazany jest kontakt z dostawcą/producentem kotła lub firmą GECO Sp. z o.o.

Zostanie tam udzielona fachowa porada techniczna.

Przy stwierdzeniu konieczności podjęcia działań serwisowych polegających na naprawie sterownika należy zdemontować uszkodzony sterownik z kotła i przesłać kompletny, wraz z obudową pod wskazany adres.

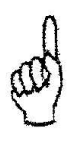

## *PRZESŁANIE DO SERWISU NIEKOMPLETNEGO STEROWNIKA POWODUJE UNIEMOŻLIWIA JEGO NAPRAWĘ*

#### **PRZYGOTOWANIE STEROWNIKA DO WYSŁANIA NA SERWIS**

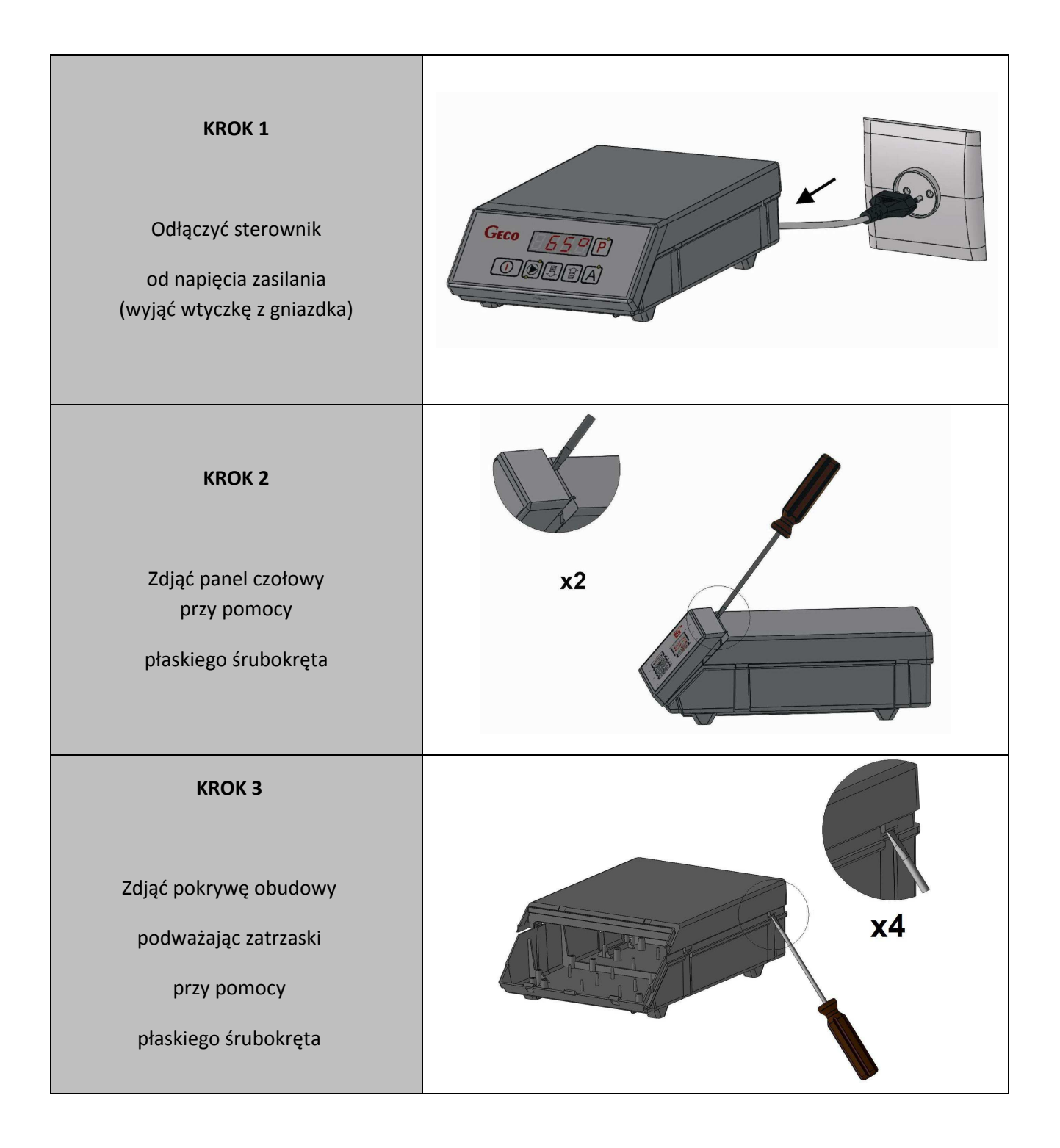

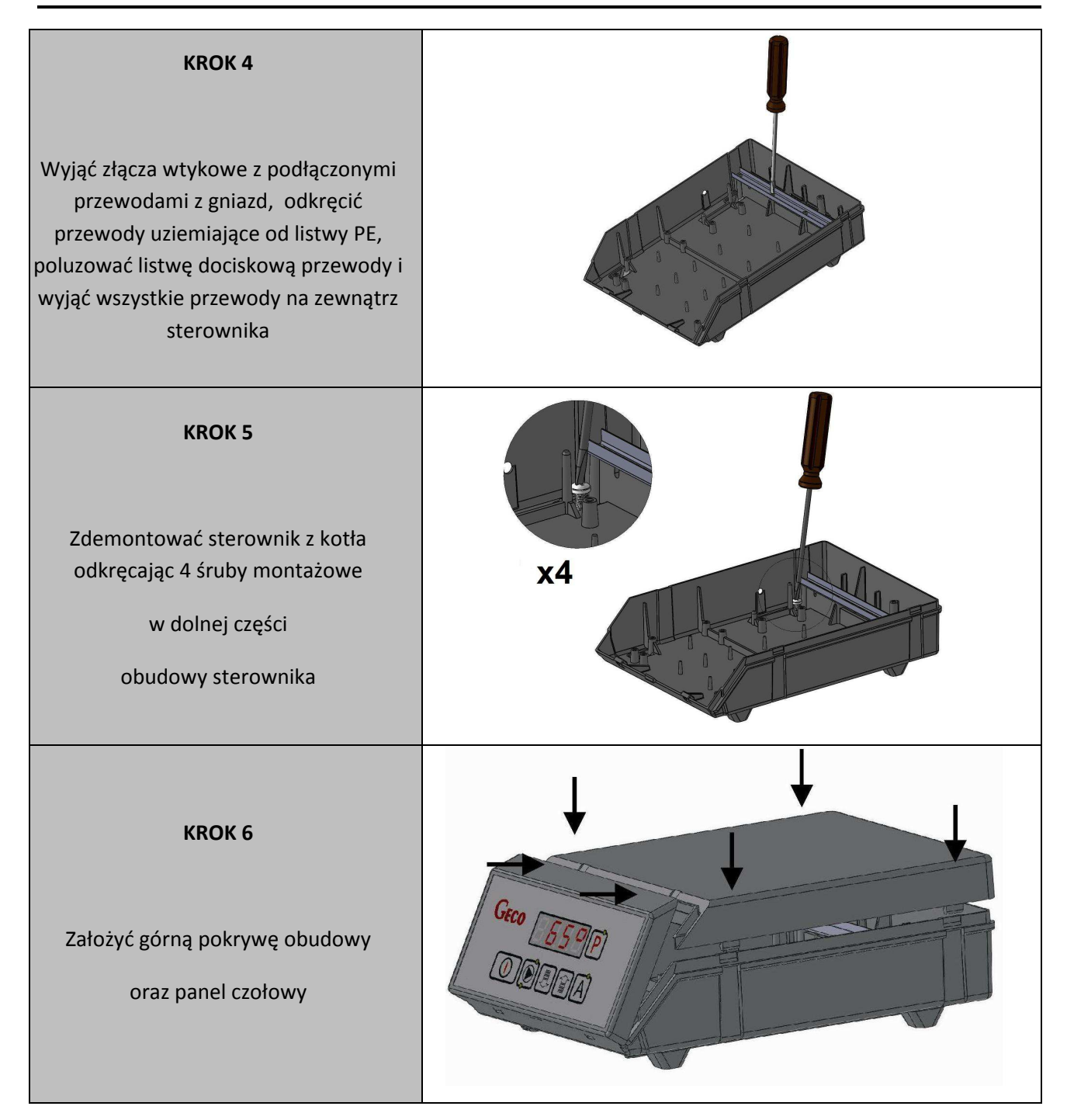

#### **12. PODŁĄCZENIE URZĄDZEŃ DO REGULATORA GH11NA**

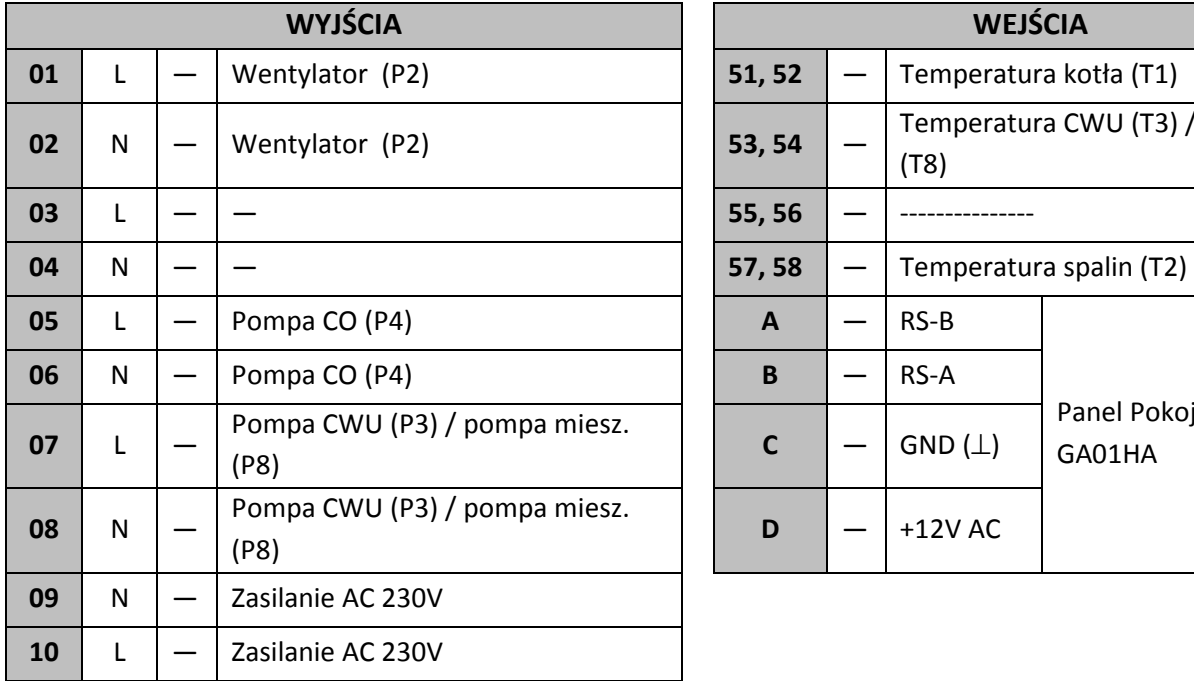

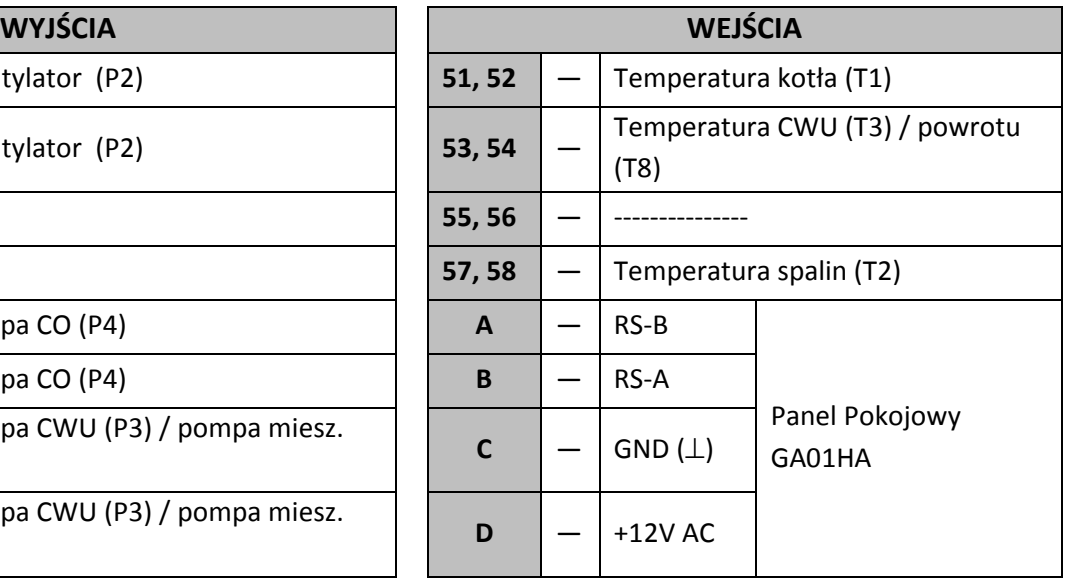

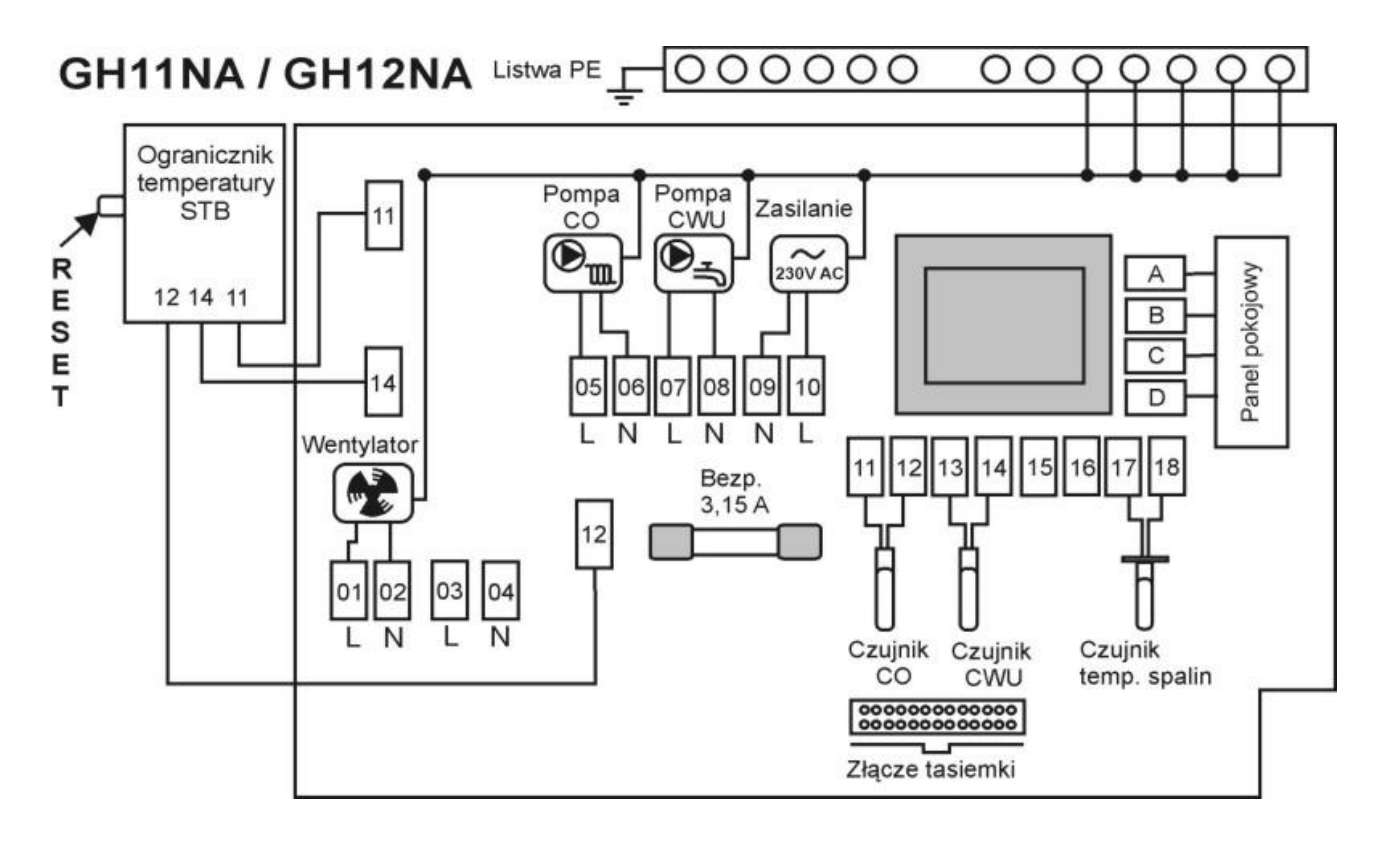

**Rys. 2** Schemat podłączenia urządzeń i czujników do regulatora GH11NA.

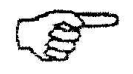

## *PODŁĄCZENIA DODATKOWYCH URZĄDZEŃ DO REGULATORA GH11NA MOŻE DOKONYWAĆ WYŁĄCZNIE OSOBA Z UPRAWNIENIAMI DO WYKONYWANIA PRAC ELEKTROINSTALACYJNYCH.*

## **13. INFORMACJA DOTYCZĄCA OZNACZENIA I ZBIERANIA ZUŻYTEGO SPRZĘTU ELEKTRYCZNEGO I ELEKTRONICZNEGO**

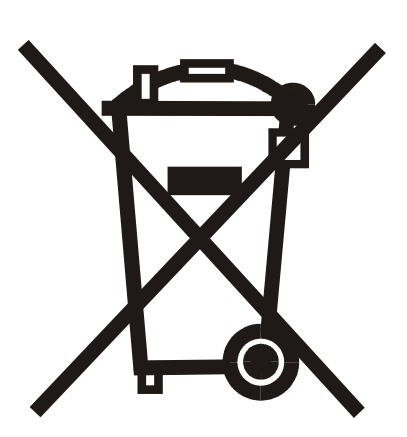

#### **UWAGA!**

Symbol umieszczony na produkcie lub na jego opakowaniu wskazuje na selektywną zbiórkę zużytego sprzętu elektrycznego i elektronicznego. Oznacza to, że produkt ten nie powinien być wyrzucany razem z innymi odpadami domowymi. Właściwe usuwanie starych i zużytych urządzeń elektrycznych i elektronicznych pomoże uniknąć potencjalnie niekorzystnych skutków dla środowiska i zdrowia ludzi. Obowiązek selektywnego zbierania zużytego sprzętu spoczywa na użytkowniku, który powinien oddać go zbierającemu zużyty sprzęt.

#### 14. NOTATKI

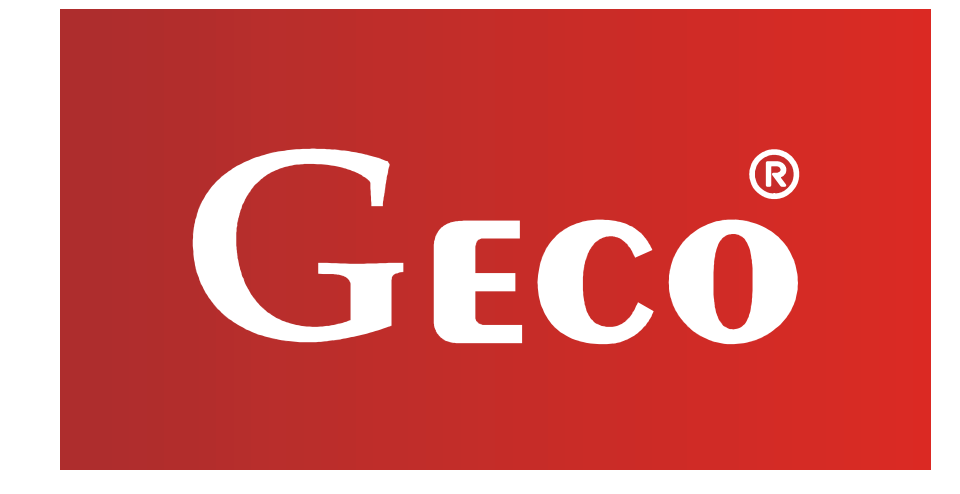

P.P.U.H. "Geco" Sp. z o. o. Cholerzyn 376, 32-060 Liszki tel. 012 6369811, 6361290 fax. 012 6362002 http://www.geco.pl e-mail: geco@geco.pl